## **biblioBE.ch**

Commission pour les bibliothèques scolaires et communales du canton de Berne

## **Changer le mot de passe**

**Menu** Agenda Bibliothèque

URL: http://www.biblioBE.ch/Profile/My‐Profile.aspx

Connectez‐vous avec votre nom d'utilisateur et votre mot de passe.

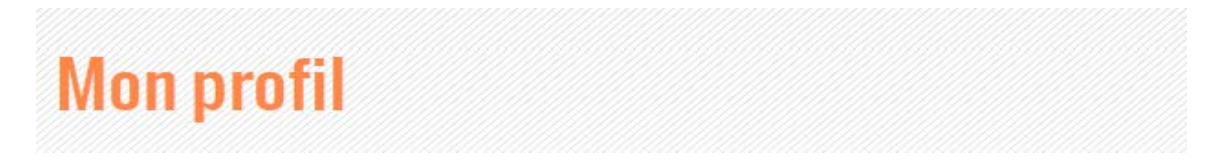

Sur votre page de profil personnelle, vous pouvez modifier tous les détails et changer votre mot de passe en tout temps.

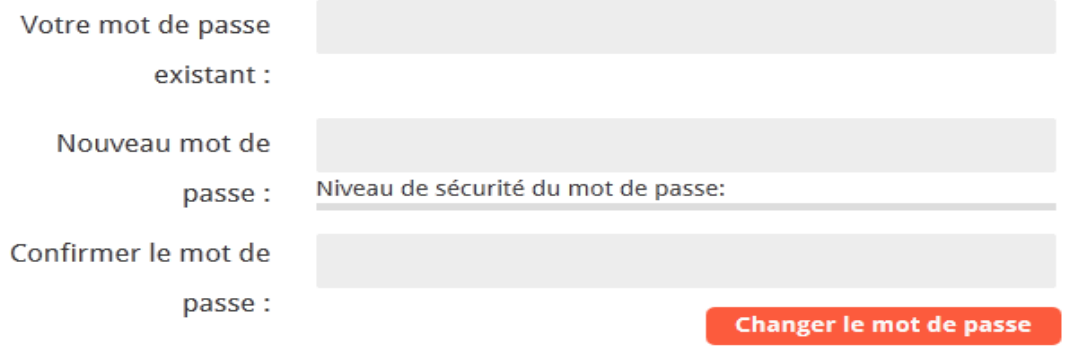

Le nom d'utilisateur ne peut pas être changé.

En cas de question ou de problème, contactez la Déléguée aux bibliothèques (tél. 031 / 633 85 84 ou envoyez un e-mail à support@bibliobe.ch).